## Plače, Plače-Kadrovska – J. S. - spremembe v septembru 2016

**Nadgradnja programa PLAČE in PLAČE-KADROVSKA v zvezi s poračunavanjem izplačanih plač.**

## **Pomembno:**

**Za uveljavitev spodaj naštetih sprememb je potrebno namestiti zadnjo različico programa ter narediti prenos novih formul v meniju 5.F.A.** 

**Priprava poračuna za zamenjavo plačnega razreda – postopek:**

V meniju »1.1.5.2. Priprava poračuna« izberete zaposlenca, kateremu želite pripraviti poračun plače, nato vnosno masko potrdite z »F9 Potrdi«

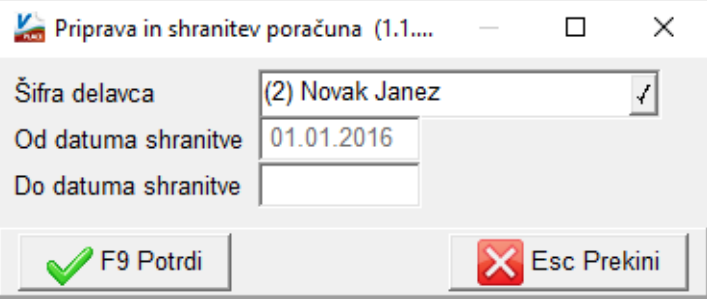

Prikažejo se shranjeni obračuni za izbranega zaposlenca.

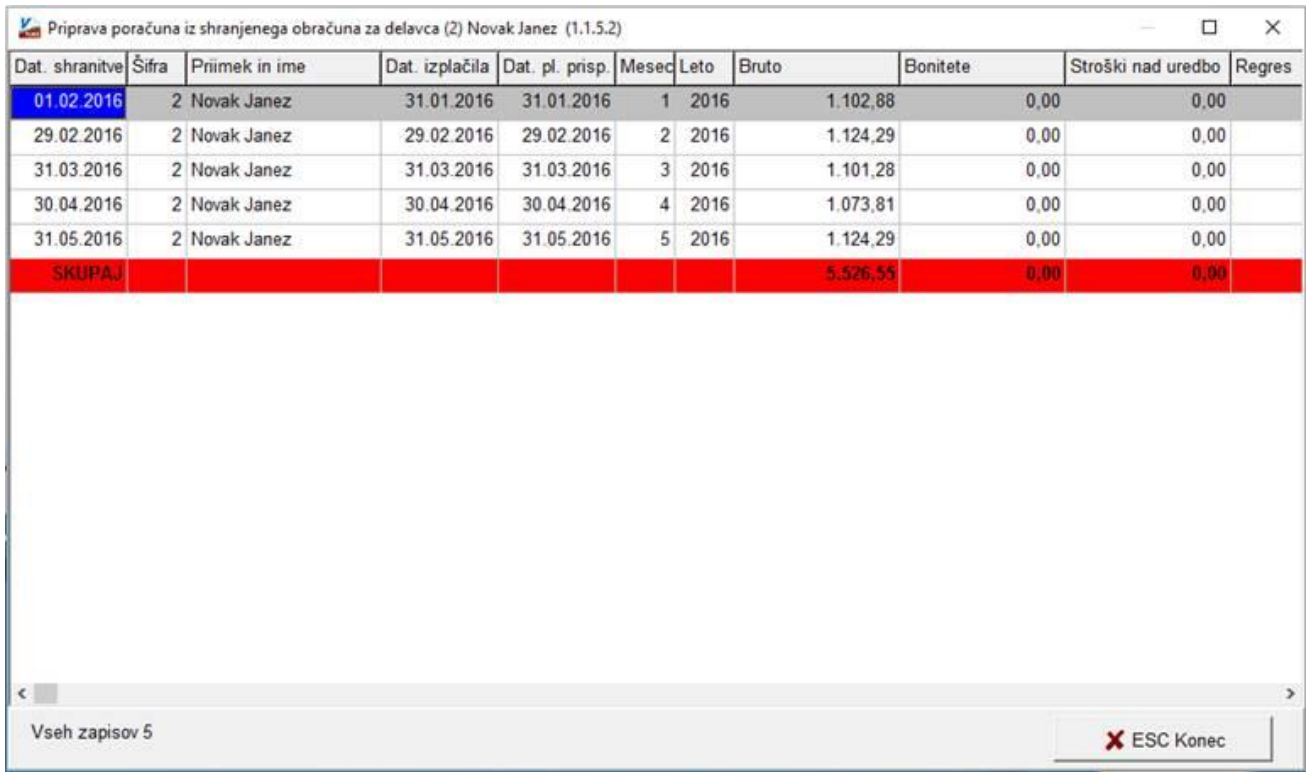

Z izbiro obračuna in tipko »Enter« ali dvoklikom odprete posamezen obračun.

Na obračunskem listu preko gumba »F3 Podatki delavca« spremenite vrednost polja »(Z381) Plačni razred FDMN (z napredovanji)« in potrdite z »F9 Potrdi«.

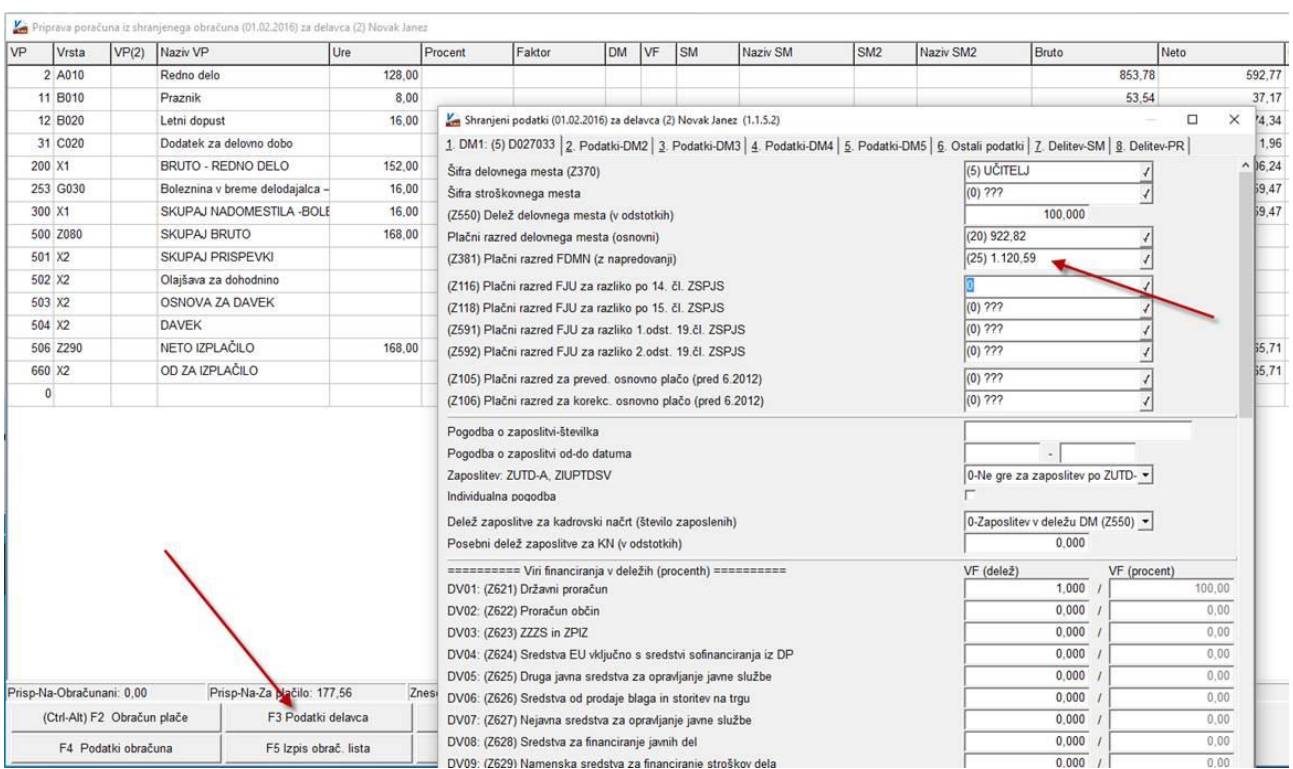

Obračun z novim plačnim razredom poženete z gumbom »F2 Obračun plače«, ki ga nato shranite preko »F9 Shranitev«. Pojavi se okno kamor program vpiše stare zneske v minus in nove v plus. Če je s poračunom vse v redu, ga shranite z »F9 Shranitev«.

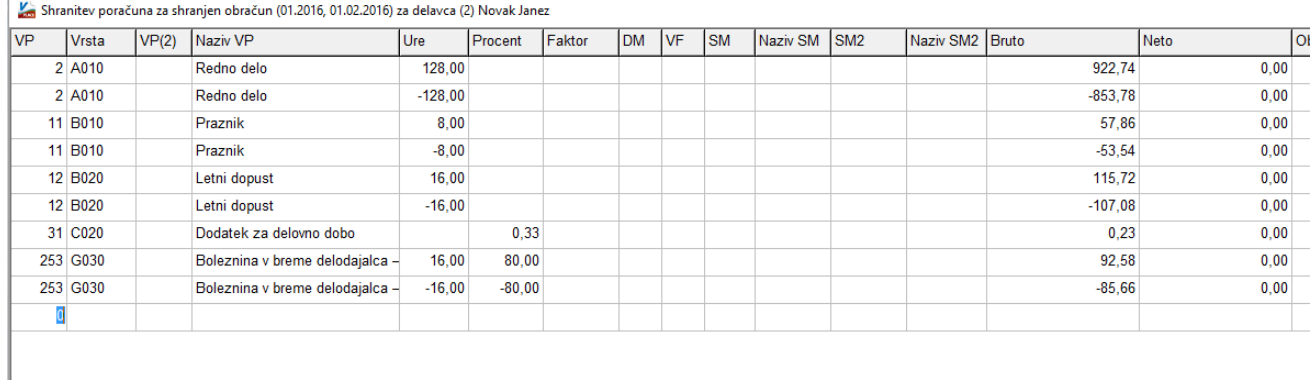

Če potrebujete poračun za več mesecev, postopek ponovite za željene mesece. Pripravljene poračune lahko pregledujete v meniju »1.1.5.3. Pregled shranjenih poračunov«

V meniju »1.1.5.4. Prenos pripravljenih poračunov« se poračune prenese v obračunske liste v meni 1.2.

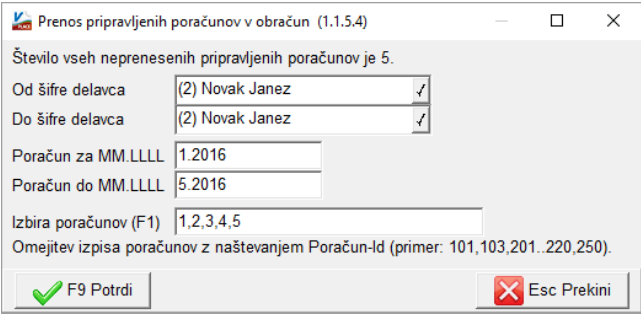

## Prenesen poračun med aktivne obračune izgleda takole:

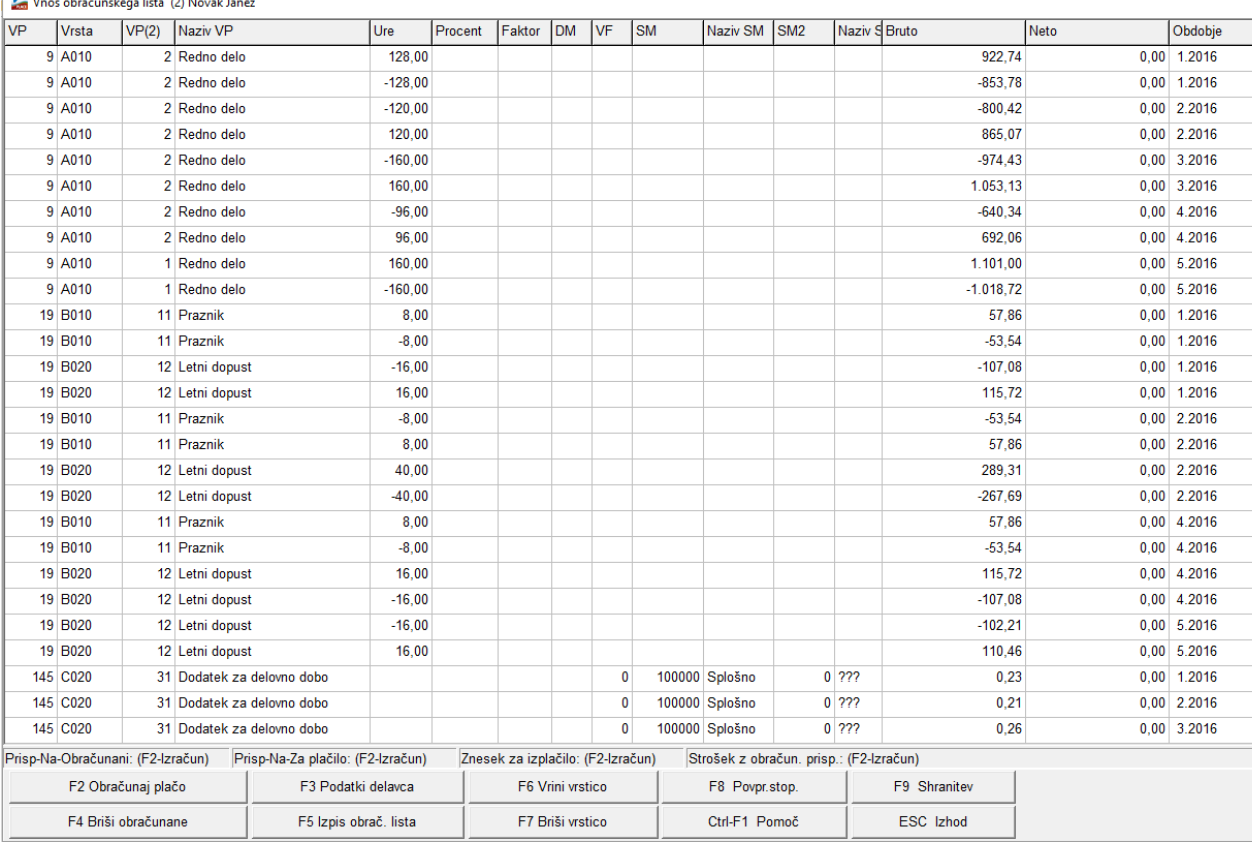

Priprava poračuna je za enkrat možna le za obračune leta 2016. Poleg poračuna plačnega razreda je mogoče poračunati tudi »napake« pri ostalih postavkah. Recimo da ste pri plači za avgust obračunali »Letni dopust«, morali pa bi »Boleznina v breme delodajalca«. Torej boste pri pripravi poračuna popravili obstoječ, shranjen obračun tako, da boste obračun enostavno pretipkali in popravili postavko dopusta na boleznino. Povedano drugače, na pripravi poračuna lahko popravljate, dodajate in brišete posamezne VP-je, enako kot pri rednem obračunu. Pripravo poračuna lahko vedno prekinete z »ESC Izhod«. Poračun lahko izplačate ločeno ali skupaj z rednim obračunom, predvsem odvisno od konkretne vsebine poračuna in tega kaj je dopustno ravnanje za potrebe eDavkov ter Ispap-a.

Pri izplačilu poračuna je potrebno paziti na nastavitve v meniju »**1.3. Obračunavanje**« oz. na nastavitve znotraj gumba »**F4 Posebnosti**«. V vrstico »**Formula za znesek**« se poleg obstoječe formule »**B401+B402**« doda vse tiste VP-je, ki ste jih uporabili pri poračunu. Posledično bi formula lahko izgledala »**B401+B402+B9+B19+B145+B169+B220+B279**«. Če je poračun samo za en mesec, potem formule ni potrebno dopolnjevati. Druga vrstica »**Formula-dohodki brez prisp.**« je siva, neaktivna. Kadar izplačujete poračun kot samostojno izplačilo, v vrstico »**Na koliko mesecev**« vpišete število mesecev za katere izplačujete poračun. Če je izplačilo poračuna samo za en mesec, podatka ni potrebno vpisovati. V vrstico »**Prištejem plačo, ki je ažurirana dne (1)**« vpišete datum ažuriranja zadnje izplačane plače. Če je izplačilo poračuna skupaj s tekočo plačo, potem se datuma ne vpisuje. V vrstici »**Če ni osnove za davek, potem …**« imejte označeno opcijo »**Davek računam po minimalni stopnji (16%)**«. Spodaj v zadnjih dveh vrsticah pa nobene kljukice.